#### **Hardware Management Console Readme Version 4 Release 1**

Date: September 20, 2004 (C) Copyright International Business Machines Corp., 2004 All rights reserved.

### **Introduction**

The information in this Readme contains hints and errata information about the Hardware Management Console. It supplements the instructions and descriptions printed in the Hardware Management Console Operations Guide.

## **PTF MH00148 (RSCT Security Fix) must be installed on the V4 HMC**

This package addresses the following issue:

Arbitrary system files can be overwritten with program trace data via the IBM Reliable Scalable Cluster Technology (RSCT) ctstrtcasd command. It may cause data destruction or a denial of service.

**Note**: CVE Number: CAN-2004-0828 IBM AIX ctstrtcasd Local File Corruption **Vulnerability** 

## **PTF MH00119 must be installed on the V4 R1 HMC**

Available 08/31/04

PTF MH00119 includes a fix for the following HMC function:

This package is required for restoring Version 4 Release 1.x critical console data from a back up DVD. In order to properly recover the back up data on your DVD you MUST install this fix prior to restoring Version 4 Release 1.x critical critical console data.

**Note:** You ONLY need to install this fix package when you want to perform a full install from a recovery CD and need to recover Version 4 Release 1.x critical console data from your DVD.

### **PTF MH00097 should be installed on the V4 R1.0 HMC**

Available 08/03/04

PTF MH00097 includes fixes for the following HMC functions:

- 1. 5250 Console Session crashes due to an unexpected data stream.
- 2. Failure FTPing form 5250 console
- 3. The Call Home failure sending data to IBM via Service Agent
- 4. 'getRemoteFiles' command failure
- 5. DLPAR add memory failure
- 6. Failure to clear I/O state

### **PTF MH00092 should be installed on the V4 R1.0 HMC**

Available 07/05/04

PTF MH00092 includes fixes for the following HMC functions:

- 1.Failures when issuing pedbg command
- 2.Fail to download WebSM client
- 3.Failures when issuing updhmc command with local file system type, i.e, updhmc -t l
- 4.Lost asynchronous events and failed to reflect changes in graphic user interface
- 5.Concurrent repair of Power5 I/O towers

### **PTF MH00085 must be installed on the V4 R1.0 HMC**

Available 06/14/04

All HMC V4 R1.0 customers are required to apply PTF MH00085 to their HMC prior to using any V4 R1.0 HMC applications.

PTF MH00085 includes required fixes for the following HMC functions:

- 1. HMC "Guided Set Up Wizard"
- 2. Partition back up and restore via a 5250 console session.
- 3. Automatic discovery by the HMC of power5 systems on the network.

## **Server and Partition Information:**

- The Workload Management Group function is not supported in this version of the HMC. A logical partition's Workload Management Group ID will be ignored.
- If a checkstop occurs on the managed system and the system recovers, but access to that managed system's virtual terminal is lost, do the following to restore the virtual terminal:
	- 1. On the HMC, right click on the managed system name that lost the virtual terminal.
	- 2. From the pop-up menu, select "Reset or Remove Connection".
	- 3. Then select "Reset Connection" and click OK.
- Under partition property panel, it doesn't not reflect the 'Allow shared processing pool utilization authority' correctly.

Work around: use command line to view this attribute.

- Dynamic partition configuration for memory move can take a while. During that time, no other operation can be performed.
- If a partition is running with a virtual SCSI or serial adapter, user cannot change the device attributes (from server to client, client to server) for the next activation. Work around: Activate without the virtual I/O slot, then later on activate again with the new setting.
- When selecting multiple I/O slots for dynamic partition configuration, it will stop on the first failure.
- Unable to remove an I/O slot from an I/O pool to none through profile activation. Work around: when modify the profile to make this change, users must modify the I/O pool attribute and the priority flag (from desired to required or vice versa).

# **HMC Desktop Information:**

- To launch the browser, right mouse click on the desktop to bring up the menu. Select "Net" and then "Browser".
- To start a restricted shell terminal, right mouse click on the desktop to bring up the menu. Select "Terminals" and then "rshterm".

#### **HMC Users:**

 After a user creates an LPAR, if the LPAR is not included in the user's Managed Resource Role(s), the user won't be able to manage or even view the LPAR in this version of HMC.

### **National Language Support:**

- Mnemonics are not supported in double byte and ru locales.
- The HMC uses several external components. These components are not developed by the HMC team and are translated as part of a separate translation plan and schedule. The mix of English and translated text is an unavoidable situation and has the potential to occur anytime the HMC is updated or pulls in a new version of an external application that is updated in between its normally scheduled translation cycles.
- Korean input is not supported.
- Traditional and Simplified Chinese input is supported. Press CTRL-Space to switch between English and Chinese input mode. Press CTRL-Shift to select an input method. Press space bar to see more Chinese characters.
- Japanese input is supported. Press Shift-Space to switch between English and Japanese input mode.
- User ID, User information, HMC User password, Partition name, managed system name, profile name and system profile name are in English only.
- IBM275 doesn't work well when connecting from IBM Personal Communications or iSeries Access to an HMC. Use another Brazil codepage. The codepage "IBM930 Japan Katakana" doesn't work well either. Use "IBM930 Japan Katakana Extended" instead.
- An ibm5250 session opened on the HMC locally will be in the same locale as the one that is set for the HMC. To open a session in a different locale, change the HMC locale first, logout, login and then invoke ibm5250. The other option is to connect to the HMC using a remote emulator, e.g. IBM Personal Communications or iSeries Access, in the desired locale.
- The following Repair and Verify function found under Service Focal Point is not translated on the HMC. Under Service Focal Point -> Service Utilities, the Power On/Off Unit function is in English only.
- The following table indicates which locales are supported and are not supported for each of the 15 languages in which the V4 R1 HMC is currently available.

**Note:** For each of the locales that is not supported in the V4 R1 HMC the numeric, date, time, calendar and currency formats that are specific to a given locale may not be displayed as expected.

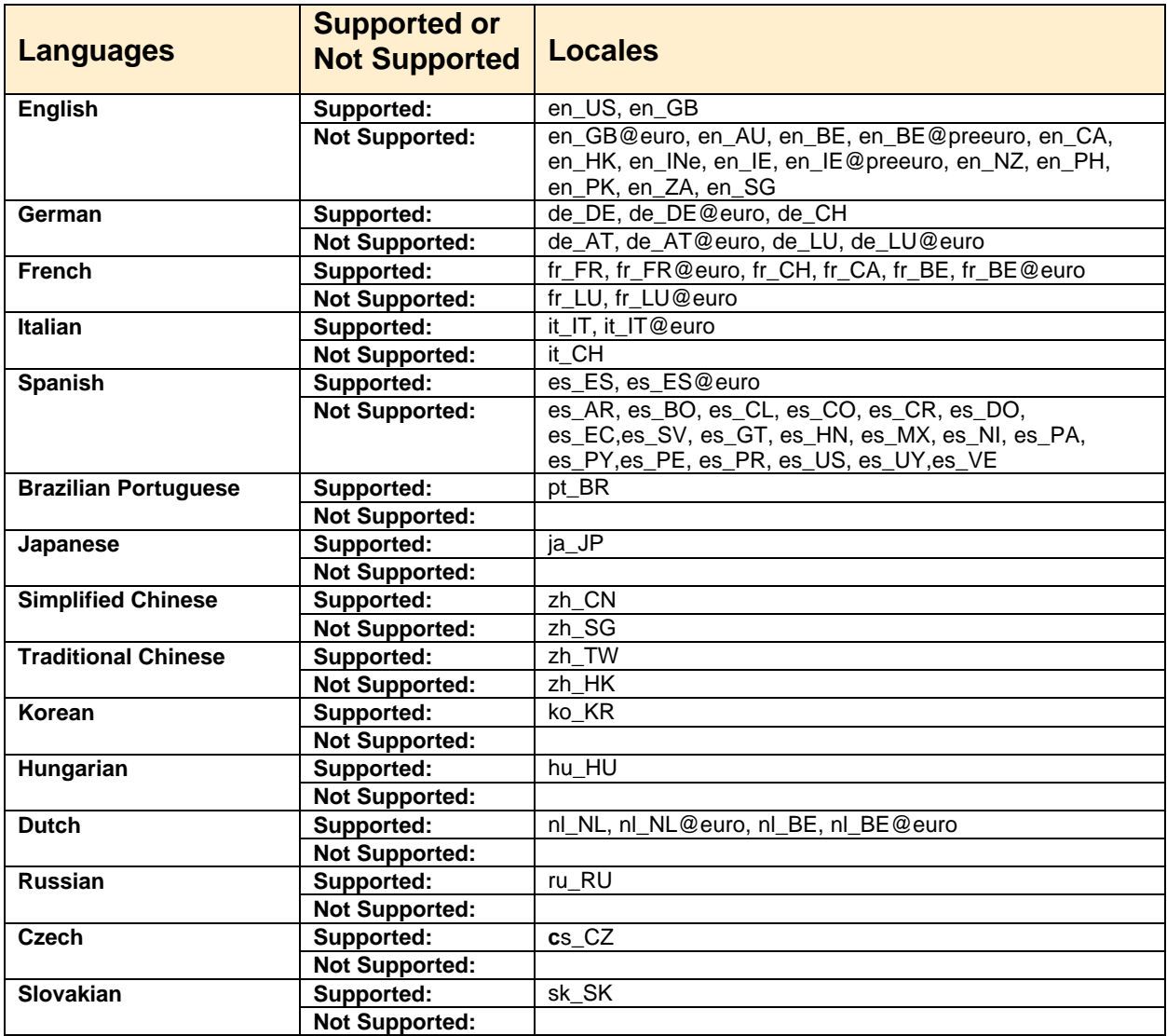

#### **Miscellaneous Information:**

- Help Search is not supported. However, Find is supported for Help.
- Printing is not supported.
- The numerical keypad on some keyboards doesn't work. Work around: Use the normal numerical keys instead.
- Concurrent repair of Power5 I/O towers will be supported on 07/05/04 via PTF MH00092.
- When adding a virtual ethernet adapter from command line, if ieee\_virtual\_eth is not specified, the operation will failed without a proper error message.
- Users cannot dynamically configure memory for Capacity on Demand in manufacturing default.
- When your power5 system is shipped to you it is in a non-HMC managed mode by default. Once you attach and set up an HMC to manage your power5 system, the default non-HMC managed mode is exited. The procedure to return to the default non-HMC managed mode is documented on the InfoCenter website under "Resetting the server to a non partitioned configuration".

The following link will redirect you to the document. http://publib.boulder.ibm.com/infocenter/eserver/v1r2s/en\_US/info/iphbl/iphblresetserver.htm

## **Upgrading from a V3 HMC to the V4 HMC**

**Note:** If you have a 6578 V3 HMC, it can not be upgraded to V4 HMC. All other 7315 V3 HMCs are supported.

**7315 C03 HMC BIOS update** (If your HMC model is not a 7315-C03, skip this section):

- If you are updating the HMC on HMC model 7315-C03 hardware, then you must first update the BIOS of that HMC model. The BIOS and install instructions can be obtained from "http://techsupport.services.ibm.com/server/hmc/corrsrv.html".
- This BIOS will also ship as part of Feature Code 0960

We recommend that you upgrade to version V3 R1.0 or higher.

Run the "Backup Critical Console Data" task before upgrading. Save the data to the DVD. This operation allows you to restore your HMC to the state that is was before the update occurred. You can then recover the HMC to the last known state, if the update encounters a problem.

If you have to recover, reinstall the HMC with the HMC recovery CD that you last used to install the HMC. When used in conjunction with the backup that you saved to the DVD, the HMC will be restored to its last known state.

#### **Upgrade Instructions:**

**Note:** The HMC Recovery software is now a set of 3 CDs .

The "Save Upgrade Data" task does not need to be run prior to upgrading your HMC because the V3 HMC configuration files can not be migrated to V4 R1.0 HMC configuration files. After you have upgraded from the V3 HMC to the V4 R1.0 HMC you must recreate you HMC configuration.

- 1. Contact your IBM sales representative to obtain the V4 HMC installation CDs.
- 2. Reboot your HMC with the first CD inserted in the DVD Ram drive.
- 3. When asked to perform an Install/Recovery or Upgrade, select Install/Recovery F8.
- 4. Select F1 on the next screen to confirm.
- 5. When prompted put in the 2nd CD and hit enter.
- 6. When prompted put in the 3rd CD and hit enter.
- 7. The system will process the 3rd CD then reboot again.
- 8. You should see a graphical login prompt.
- 9. Next you will need to follow the setup instructions located on the IBM InfoCenter website.

Once the upgrade to the V4 R1.0 HMC has been determined by you to be successful, apply the required PTF MH00085, MH00092, or MH00097prior to using any V4 R1.0 HMC applications.

Now you can recreate your HMC configuration. After creating the HMC configuration, you should run the "Backup Critical Console Data" task in order to protect the current V4.1.0 HMC image's customized data from a possible disk failure. Once the "Backup Critical Console Data" task is completed on this new HMC version, you will use the HMC V4 R1.0 Recovery CD's to recover your HMC.

## **Known issues with the upgrade:**

- 1. V4 HMC function is not supported on the 6578 V3 HMC.
- 2. HMC configuration data cannot be migrated from the V3 HMC to the V4 HMC.
- 3. Users are required to apply the PTF MH00085, MH00092, or MH00097 immediately after installing the V4 R1.0 upgrade CDs (prior to configuring your HMC).

# **eServer i5 and p5 Education Available on Resource Link**

The following customer courses will be available from Resource Link for the product Announce on May 4, 2004.

- **How to Use the eServer i5 and p5 Hardware Management Console** This course explains how to install and configure the Hardware Management Console (HMC) for the Model 520/570. It also covers the HMC's basic operations by exploring the general user interface. Partitioning is discussed in detail, with explanations showing both command line and GUI support.
- **EServer i5 and p5 Physical Planning for Installation** This course discusses considerations for the physical planning for installation of eServer Models 520 and 570. It then provides the user with links to obtaining the step-by-step installation procedures.
- **•** Resource Link Highlights This course provides an overall look at the major Resource Link (RL) areas and how to use them; Planning, Education, Library, Forums, Fixes, Problem Solving, Services, Customer Initiated Upgrade, and Tools. It also provides step-by-step procedures in using the Subscription function.

Access to these courses requires a Resource Link user ID and password.

#### **To register for a Resource Link user ID and password**:

- 1. Go to http://www.ibm.com/servers/resourcelink
- 2. Select "Register for a user ID and password"
- 3. Accept the Security Alerts
- 4. Select "Customers: you may request a user ID"
- 5. On the Request a user ID page, fill in an e-mail address and a preferred user ID, then click Submit.

A user ID and password will be sent to the e-mail address.

#### **To view a course:**

- 1. Sign in to Resource Link
- 2. Select Education in the navigation bar on the left
- 3. From the Education page, select "eServer i5 and p5 courses"
- 4. Select "How to Use the eServer i5 and p5 Hardware Management Console"
- 5. Double-click the link to open the course.

#### **Notes:**

- 1. The courses are browser based. For optimal viewing, we recommend Microsoft Internet Explorer 6.0 or higher with your display set at 1024 x 768. To set your display, go to My Computer ===> Display ===> Settings
- 2. Course pages can be book marked for easy retrieval.
- 3. Course simulations open in a separate window. Use the X in the upper right corner of the window to close the simulation.
- 4. If there are QuickTime videos in the course, you need to have the QuickTime viewer installed. A link to the free viewer is on each Resource Link course page and on the Related page within each course.